# RepIQ Filters Workflow UI/UX Suggestions

**[Instructional](#page-0-0) Text** Fork in the [Road](#page-1-0) **ICP [Workflow](#page-2-0) Design [Tweaks](#page-3-0)** 

### <span id="page-0-0"></span>**Instructional Text**

**Add context to the workflow:** It isn't exactly clear which Ideal Customer Profile the user is building once they have gotten into the ICP workflow. Providing better instructional and headline text along the way would help the user understand what is happening a little better.

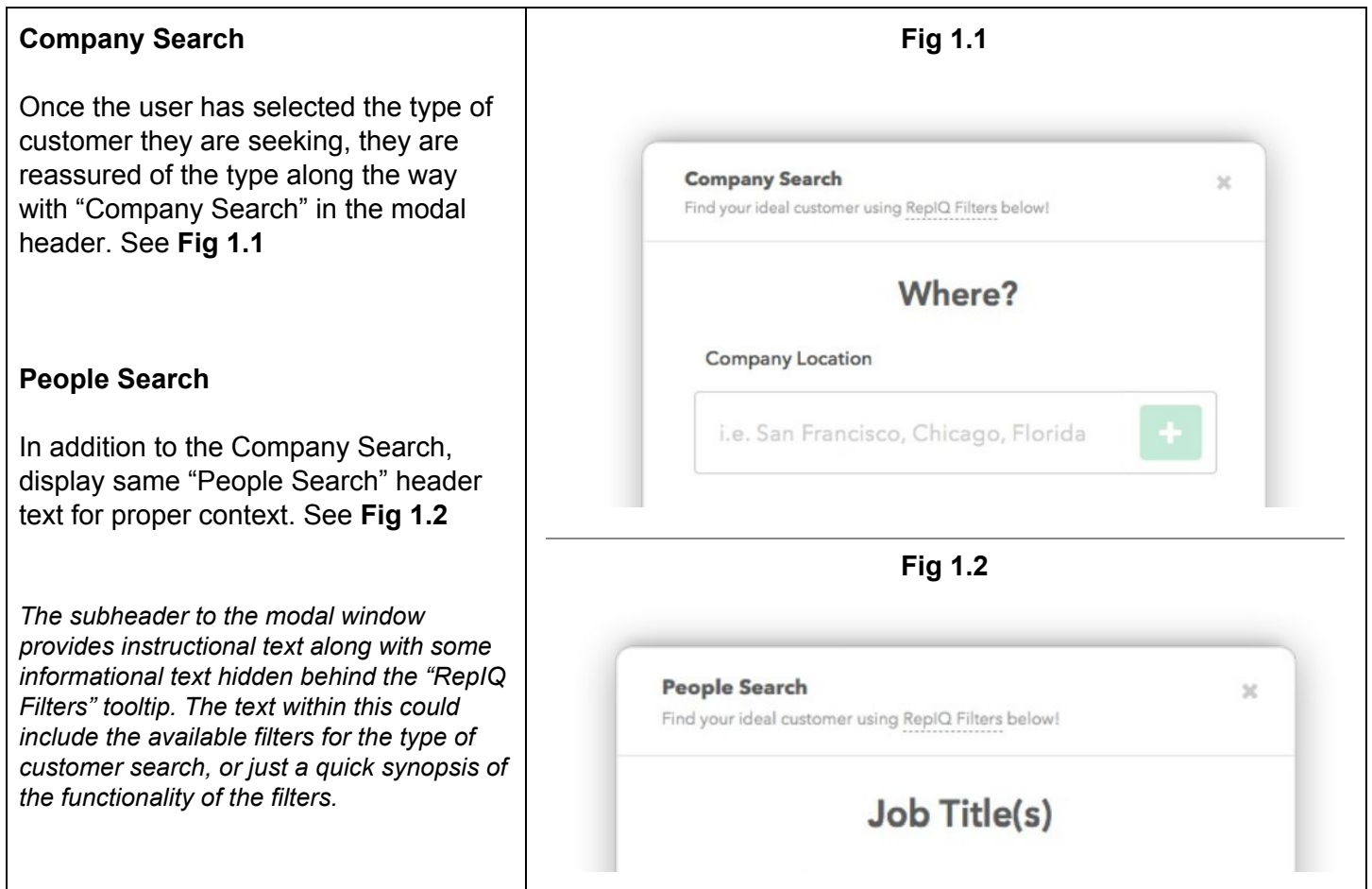

# <span id="page-1-0"></span>**Fork in the Road**

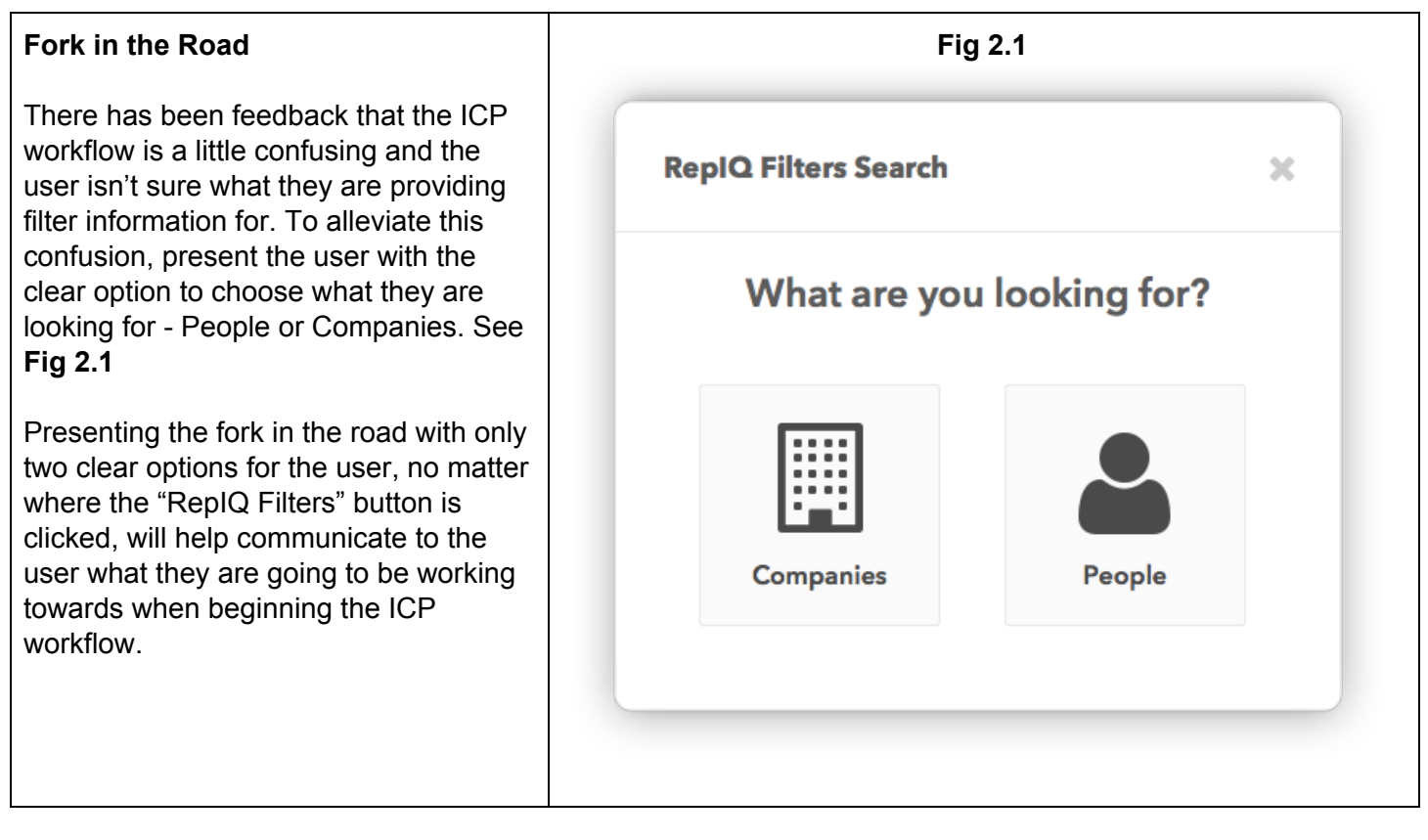

## <span id="page-2-0"></span>**ICP Workflow**

#### **Remove Job Title Filter from Company Search**

There has been feedback that the Job Title filter is confusing when performing a company search. Including a person-specific filter such as 'job title' within the Company Search workflow causes user confusion. Reinforcing the idea of the fork in the road workflow by directing the user in one direction or another, the user will know specifically whether they are looking for a person or a company. If a user discovers a company, it also gives them access to contacts instead of restricting to certain job titles. With the possibility of obscure job titles, this allows the user to still reach out to the matching company even if they don't have the job title that exactly matches the criteria.

ICP Workflow

**RepIQ Filters Button** → Companies or People?

**Companies** → Location → Industry → Technologies → Size → Summary → Results **People** → Job Title → Location → Industry → Technologies → Size → Summary → Results

**Fig 3.1** below shows the process for the user to get to the ICP Results page.

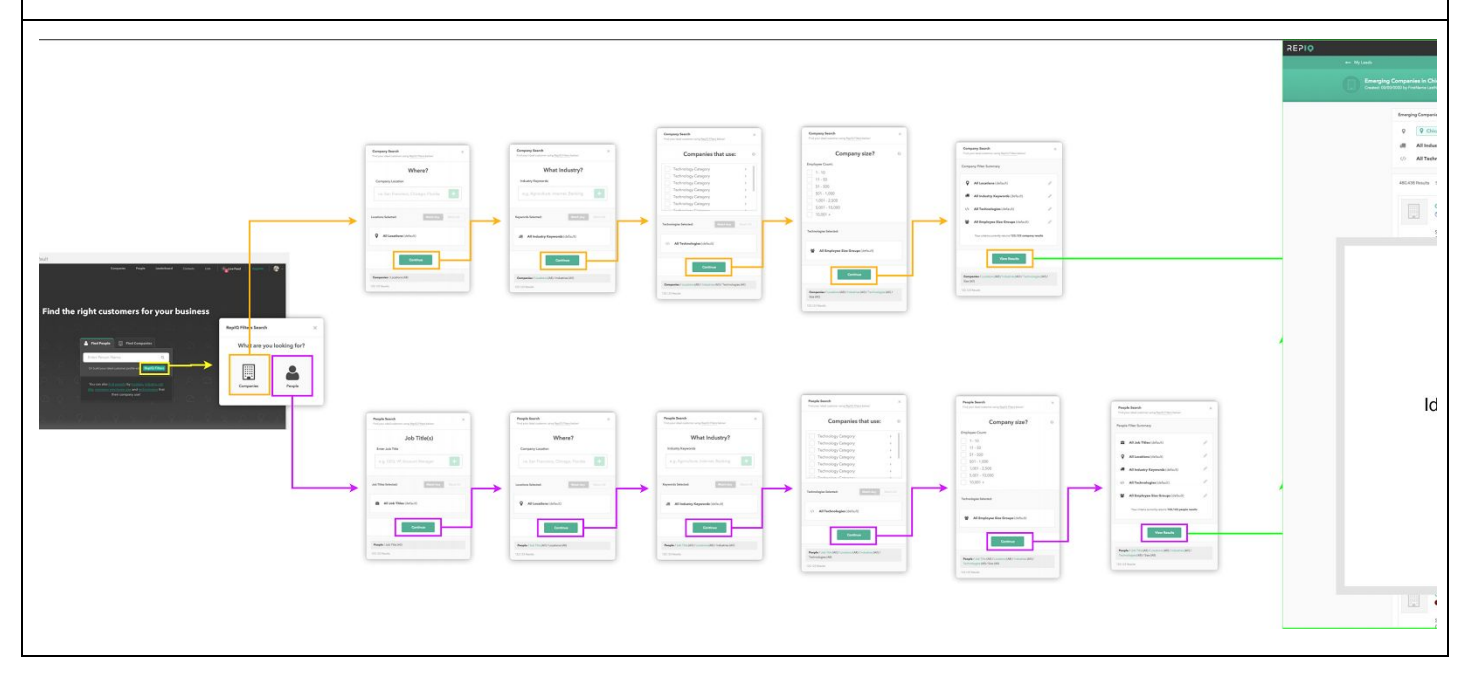

<span id="page-3-0"></span>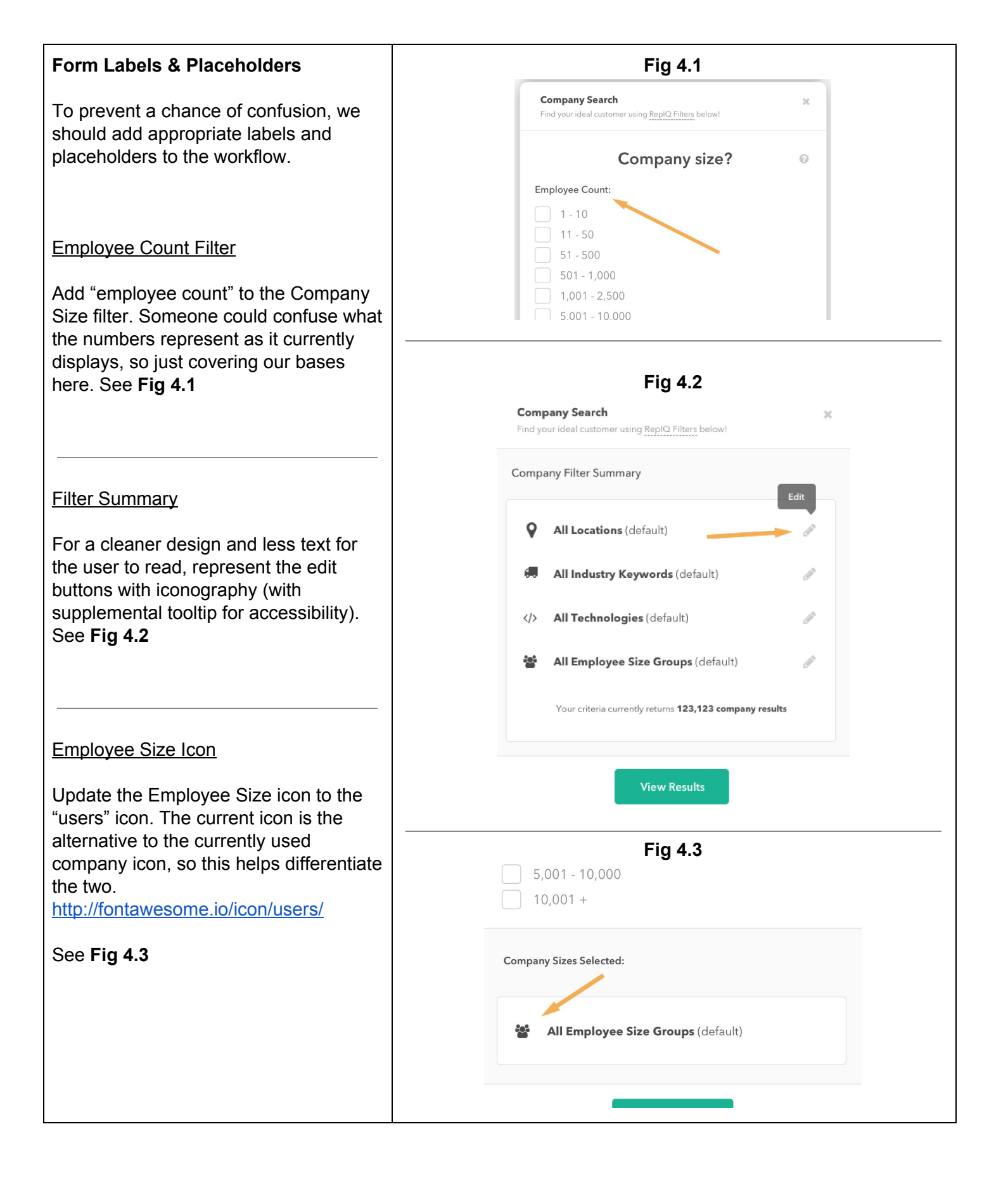